# **VI РЕГИОНАЛЬНЫЙ ЧЕМПИОНАТ «АБИЛИМПИКС» В РЕСПУБЛИКЕ БУРЯТИЯ**

УТВЕРЖДАЮ Руководитель РЦРД «Абилимпикс» в Республике Бурятия Е.Д. Цыренов  $\overline{2023}$  г.

# **КОНКУРСНОЕ ЗАДАНИЕ**

## по компетенции

# **Мастер ОЦИ**

Категория участников: школьники/студенты/специалисты

Разработал(а) Главный эксперт регионального чемпионата Парамонова Елена Георгиевна

г. Улан-Удэ 2023

## **1. Описание компетенции.**

#### **1.1 Актуальность компетенции.**

Быстрые темпы глобализации за последнее десятилетие были в значительной степени обусловлены разработками в области информационных и коммуникационных технологий (ICT). IT-специалисты пользуются все большим спросом во многих направлениях. Эти специалисты не простые пользователи Microsoft Office, графических редакторов (растровых и векторных), обработки мультимедийной информации, они продвинутые пользователи, которые обладают познаниями во всех приложениях в целом. Их навыки могут быть использованы во многих сферах жизни, отраслях, культурах, языках.

Существуют тысячи компаний, которые, несомненно, нуждаются в улучшении обучения использования этих офисных приложений, и они часто выигрывают от того, что создают индивидуальные решения, которые разрабатываются специально для них.

### **1.2 Профессии, по которым участники смогут трудоустроиться после освоения данной компетенции**

- > Call-центры
- > промышленные организации и предприятия

> архивы, офисы компаний, а также абсолютно все учреждения, нуждающиеся в операторе данных.

# **1.3 Ссылка на образовательный и/или профессиональный стандарт. (конкретные стандарты)**

**Студенты**

ФГОС СПО по профессии 230103.02 Мастер по обработке цифровой информации (утв. приказом Министерства образования и науки РФ от 2 августа 2013 г. N 854)

# **1.4 Требования к квалификации.**

*Должен знать:*

♦подключать и настраивать параметры функционирования персонального

компьютера, периферийного и мультимедийного оборудования;

♦настраивать основные компоненты графического интерфейса операционной системы и специализированных программ-редакторов.

**Студенты**

*Должен уметь:*

♦вводить цифровую и аналоговую информацию в персональный компьютер с различных носителей, периферийного и мультимедийного оборудования;

♦обработки аудио-, визуального и мультимедийного контента с помощью специализированных программ-редакторов;

♦создания и воспроизведения видеороликов, презентаций, слайд-шоу, медиафайлов и другой итоговой продукции из исходных аудио, визуальных и мультимедийных компонентов;

♦работать с векторной и растровой графикой;

♦выполнять расчеты с использованием относительных и абсолютных ссылок;

♦обрабатывать экономическую информации;

♦обрабатывать простые базы данных;

♦обеспечивать выполнения правил охраны труда;

♦организовать и подготавливать рабочее место к работе.

# **2. Конкурсное задание.**

## **2.1 Краткое описание задания.**

*Студенты*: в ходе выполнения конкурсного задания необходимо:

• создать комплексный документ, используя приложения, входящие в состав офисных программ;

• используя растровую и векторную графику, создать изображения для использования их в комплексном документе;

• создать и обработать электронную таблицу;

• создать презентационный тематический видеоролик (монтажный лист для видеоролика выдаётся участнику).

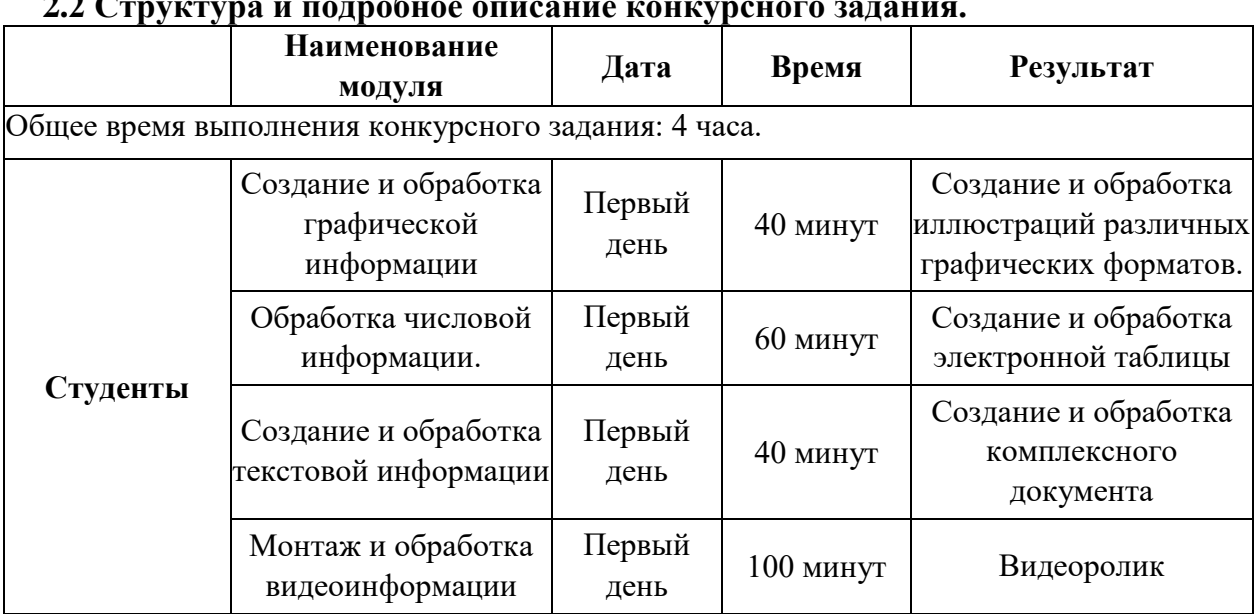

# **2.2 Структура и подробное описание конкурсного задания.**

#### **2.3 Последовательность выполнения задания.**

При выполнении задания конкурсант должен продемонстрировать навыки работы с пакетом офисных программ, графическими и видео редакторами. Задание должно быть сформулировано таким образом, чтобы конкурсант четко понимал, что ему необходимо предоставить в результате. Формулировка конкурсного задания предполагает разбиение его участником на подзадачи, которые решаются на соответствующих этапах конкурса.

Вся документация конкурса и программное обеспечение предоставляются на русском языке.

#### **ТЕМАТИЧЕСКОЕ ЗАДАНИЕ**

Исходные данные находятся в папке «**Исходный материал**» на Рабочем столе. **Создание и обработка графической информации.**

Используя возможности растрового графического редактора, необходимо создать изображение, в котором будут представлены ваши творческие идеи по созданию дизайна тематических изображений. *Творческие решения в задании приветствуются.*

- 1. Открыть изображения, представленные в папке *Исходные материалы/Модуль 1*.
- 2. Установить заданный размер фона по заданию.
- 3. Задать требуемый цвет фона по заданию.

4. Используя инструменты графического редактора, добавить в свою работу необходимые элементы с исходных изображений, придав им требуемую форму, ориентируясь на заданный шаблон.

- 5. Расположить элементы на отдельных слоях.
- 6. Добавить текст на отдельные слои из папки *Исходные материалы/Модуль 1.*
- 7. Примените Стиль текста на ваш выбор.
- 8. Сохранить созданную иллюстрацию в двух форматах (собственный формат графического

редактора и JPEG) в своей папке *Конкурсант\_Фамилия/Модуль 1/*. В формате программы слои объединять запрещено!

9. Готовую иллюстрацию открыть в векторном графическом редакторе. Выполнить векторизацию изображения.

10. Сохранить иллюстрацию в собственном формате графического редактора в свою папку *Конкурсант\_Фамилия/Модуль 1/.*

#### **Обработка числовой информации.**

1. Создать на основе предоставленной информации комплексные документы, в которых отразятся заданные в задании аспекты.

- 2. Исходные данные находятся в папке *Рабочий стол/Исходный материал/Модуль 2.*
- 3. Отформатировать таблицы по указанным в задании требованиям.
- 4. Используя необходимые формулы и функции произвести расчёты, указанные в задании.
- 5. Построить необходимые диаграммы для отображения числовой информации.
- 6. Обеспечить перенос данных из таблиц в текстовый документ с помощью функций.
- 7. Отформатировать текстовый документ по образцу.
- 8. Сохранить документ в необходимом формате в папку *Конкурсант\_Фамилия/Модуль 2.*

#### **Создание и обработка текстовой информации.**

Создать на основе предоставленной информации комплексные документы, в которых отразятся заданные в задании аспекты.

1. Исходные данные находятся в папке *Рабочий стол/Исходный материал/Модуль 3.*

- 2. Добавить в документ созданное в 1 модуле изображение.
- 3. Отформатировать текстовый документ по заданию.
- 4. Выполнить слияние с электронной таблицей по указанным в задании записям.
- 5. Сохранить документ в необходимом формате в папку *Конкурсант\_Фамилия/Модуль 3.*

## **Монтаж и обработка видеоинформации.**

В видео редакторе необходимо создать на основе предоставленных участнику и созданных им в предыдущем задании материалов презентационный ролик, в котором отразить основные этапы важного события согласно теме. *Творческие решения в задании приветствуются.*

#### 1. Исходные данные находятся в папке *Рабочий стол/Исходный материал/Модуль 4* и созданной папке *Конкурсант\_Фамилия/Модуль 1.*

2. Смонтировать презентационный видеоролик на заданную тему из нескольких предложенных видеофрагментов, соблюдая заданный хронометраж.

3. Между фрагментами вставить иллюстрации, созданные в предыдущем задании или предоставленные в исходных материалах.

4. Для иллюстраций соблюдать заданный хронометраж.

5. В видеоролик добавить предложенные тексты. Обработать в соответствии с художественным стилем ролика.

6. При смене текстовой информации, иллюстраций, видеофрагментов использовать переходы, самостоятельно установив продолжительность.

7. Применить к иллюстрациям соответствующие эффекты, указанные в задании.

8. Выбрать и наложить звук согласно теме задания (звуковые файлы располагаются в заданной папке).

9. Работу сохранить в соответствующем формате в папку *Конкурсант\_Фамилия/Модуль 4.*

#### **2.4 30% изменения конкурсного задания**

Внесенные 30 % изменения в Конкурсные задания в категории «Студенты» вносятся экспертным сообществом в модуль 3 «Обработка числовой информации». Все остальные модули изменениям не подлежат.

#### **Дополнение к заданию.**

Тема конкурсного задания «Год педагога и наставника» - год 200-летия со дня рождения одного из основателей российской педагогики Константина Дмитриевича Ушинского.

*Модуль 3* «Создание и обработка текстового документа» содержит.

- Разделы меню Рассылки.
- Форматирование текста.
- Работа с рисунками.
- Создание шаблона.
- *Модуль 2* «Обработка числовой информации» содержит.
- Логические функции (Если, Еслиошибка, Истина, Ложь, Счётесли).
- Функции Дата и время.
- Фильтры и сортировка.
- Функции из раздела меню Данные.

#### **2.5 Критерии оценки выполнения задания СТУДЕНТЫ**

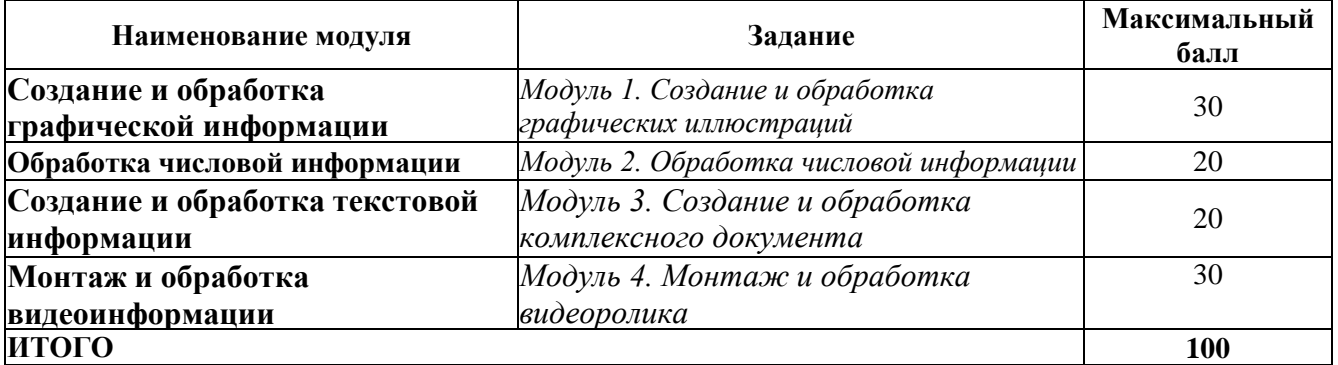

## **Обработка графической информации.**

## **Модуль 1. Создание и обработка графических иллюстраций**

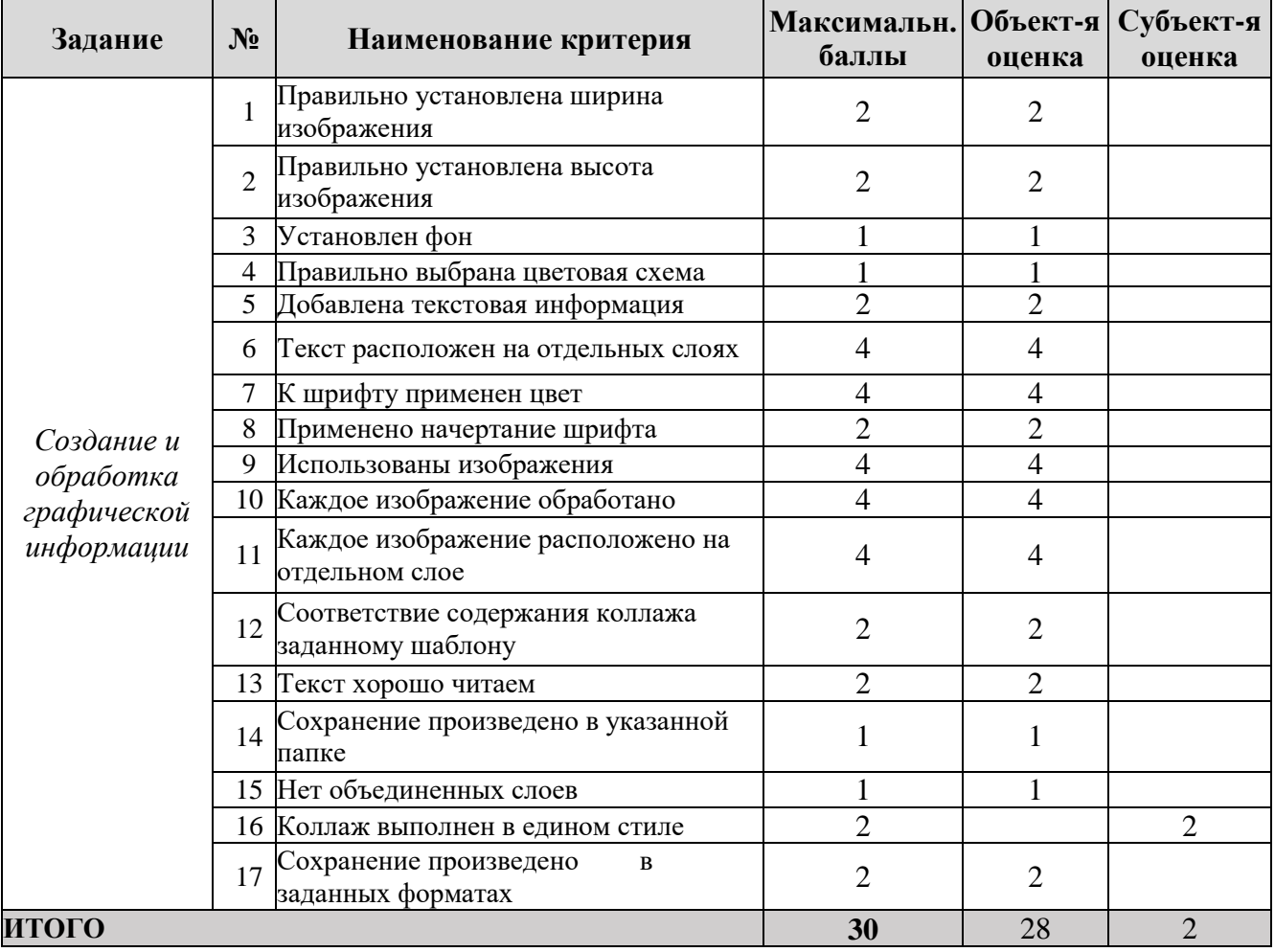

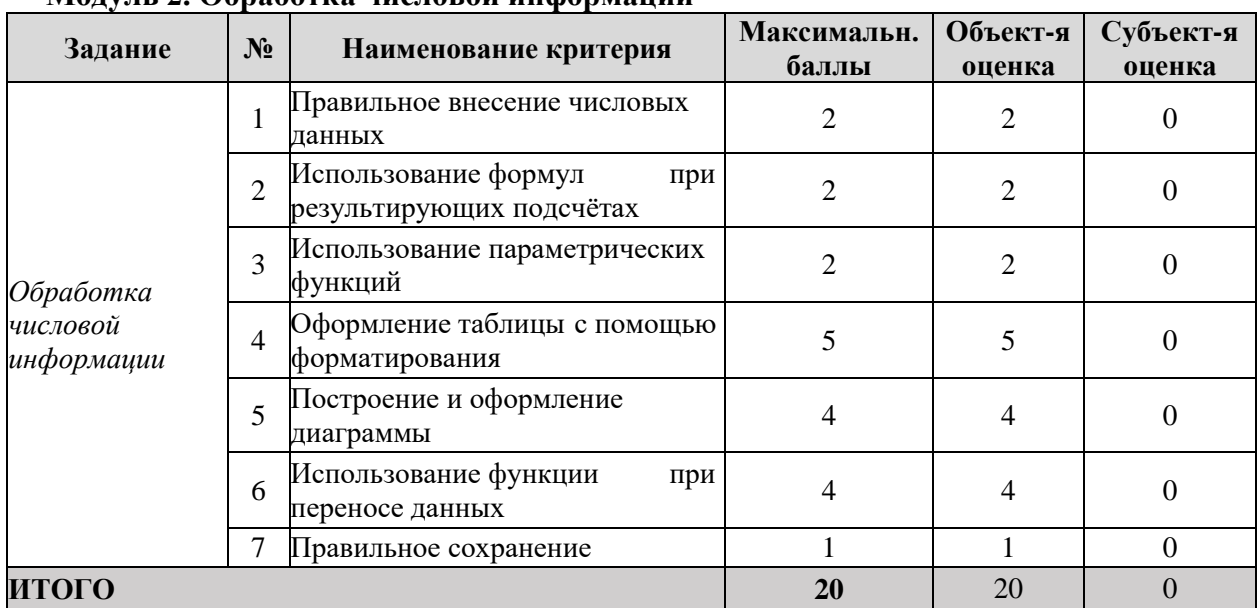

# **Обработка числовой информации Модуль 2. Обработка числовой информации**

# **Создание и обработка текстовой информации**

# **Модуль 3. Создание и обработка комплексного документа**

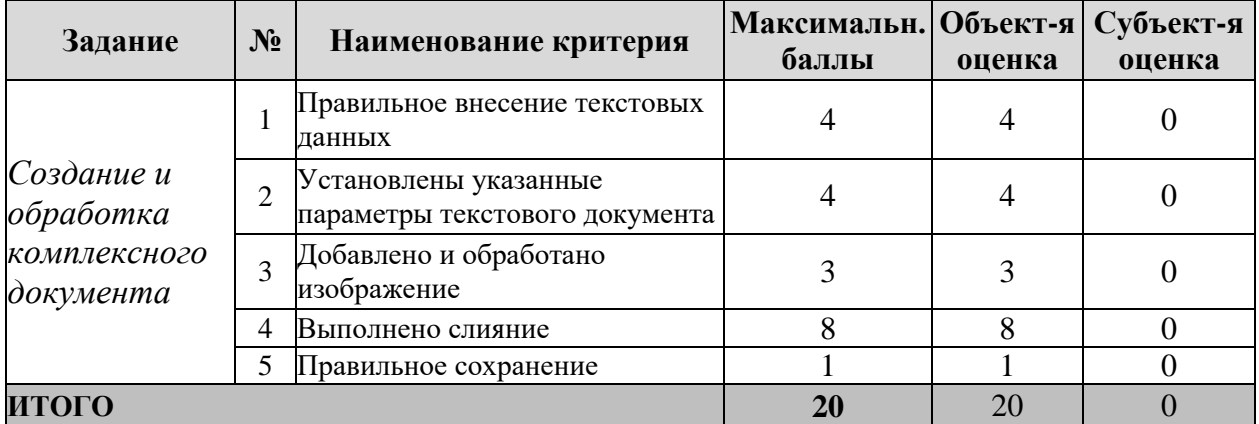

## **Монтаж и обработка видеоинформации**

# **Модуль 4. Создание видеоролика**

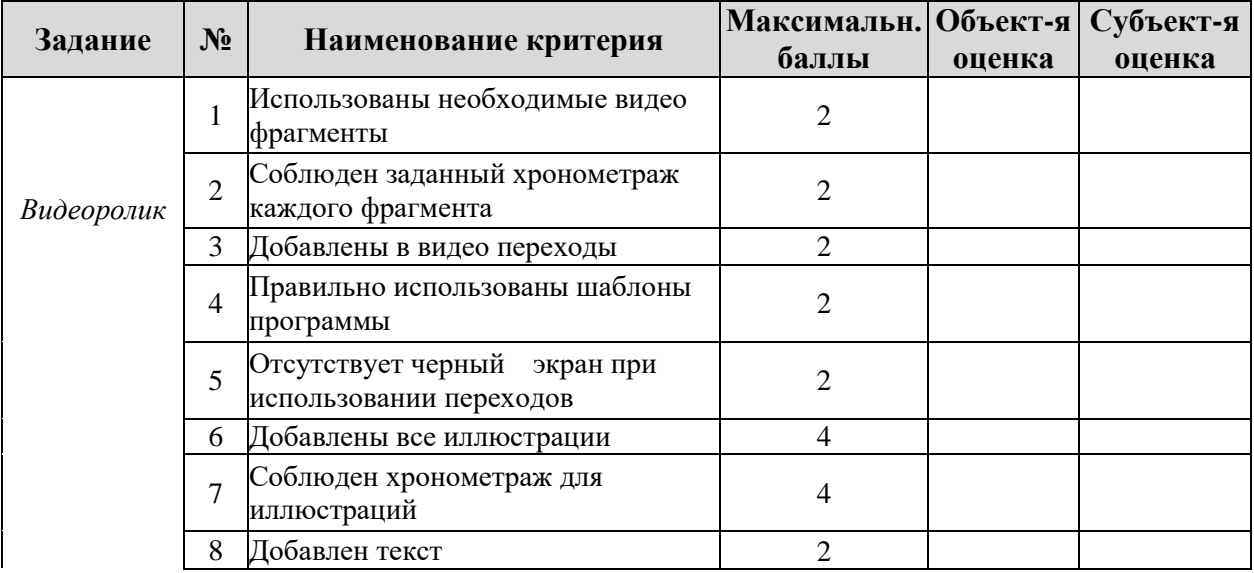

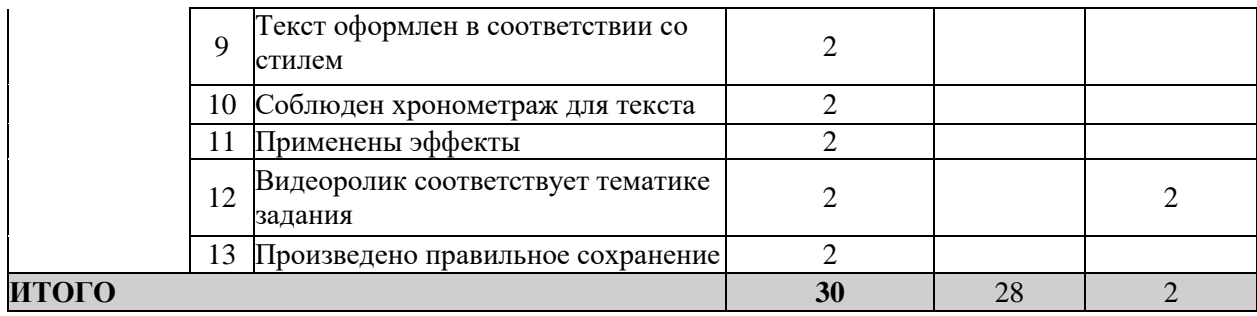

# **3. Перечень используемого оборудования, инструментов и расходных материалов.**

Лица-участники выполняют задания в одиночку. Каждый выполняющий должен иметь в распоряжении компьютер с установленным программным обеспечением, своё рабочее место (стол, стул, ПК).

# **3.1. Студенты ПРОГРАММНОЕ ОБЕСПЕЧЕНИЕ**

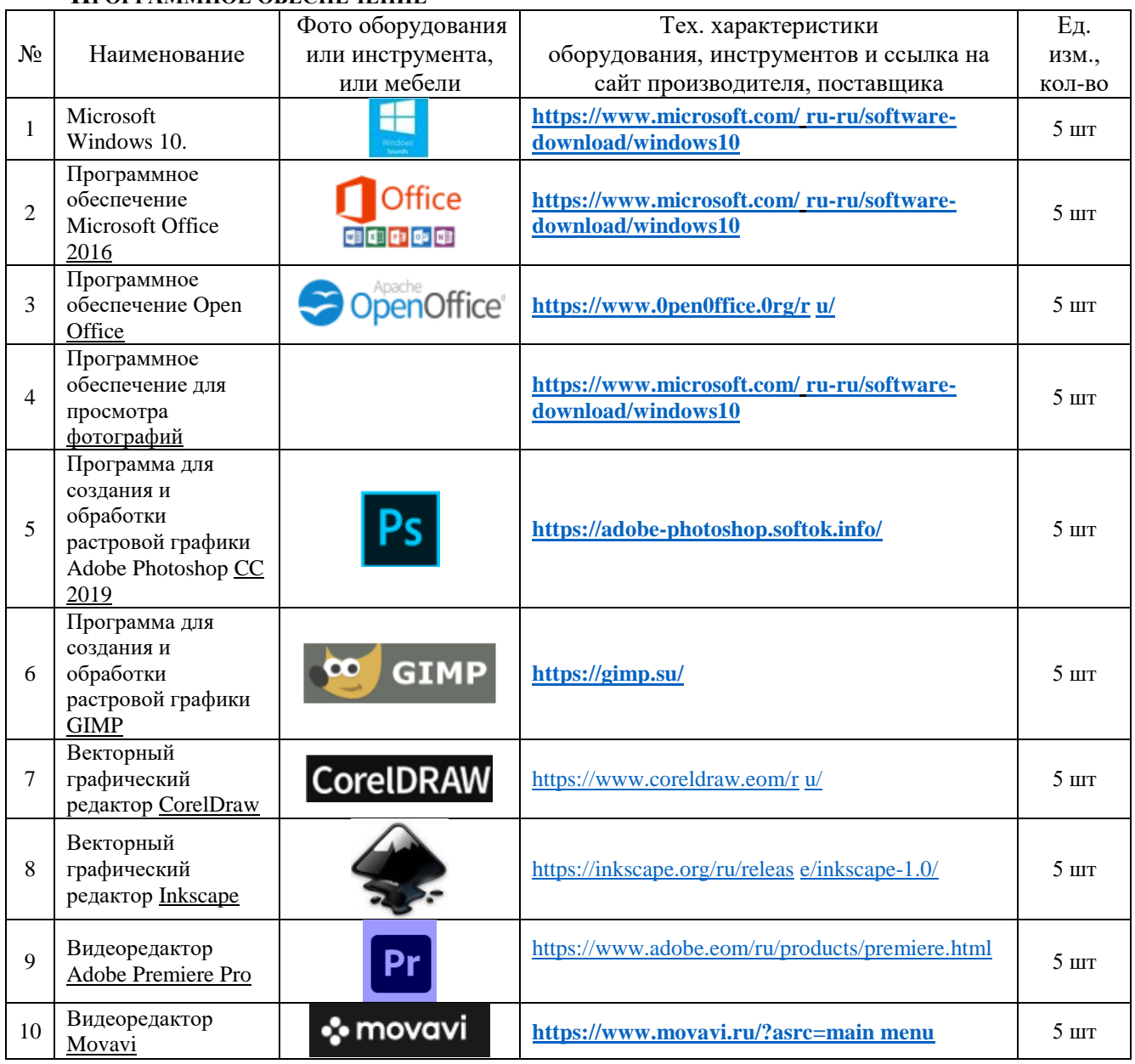

# **ОБОРУДОВАНИЕ НА ПЛОЩАДКЕ**

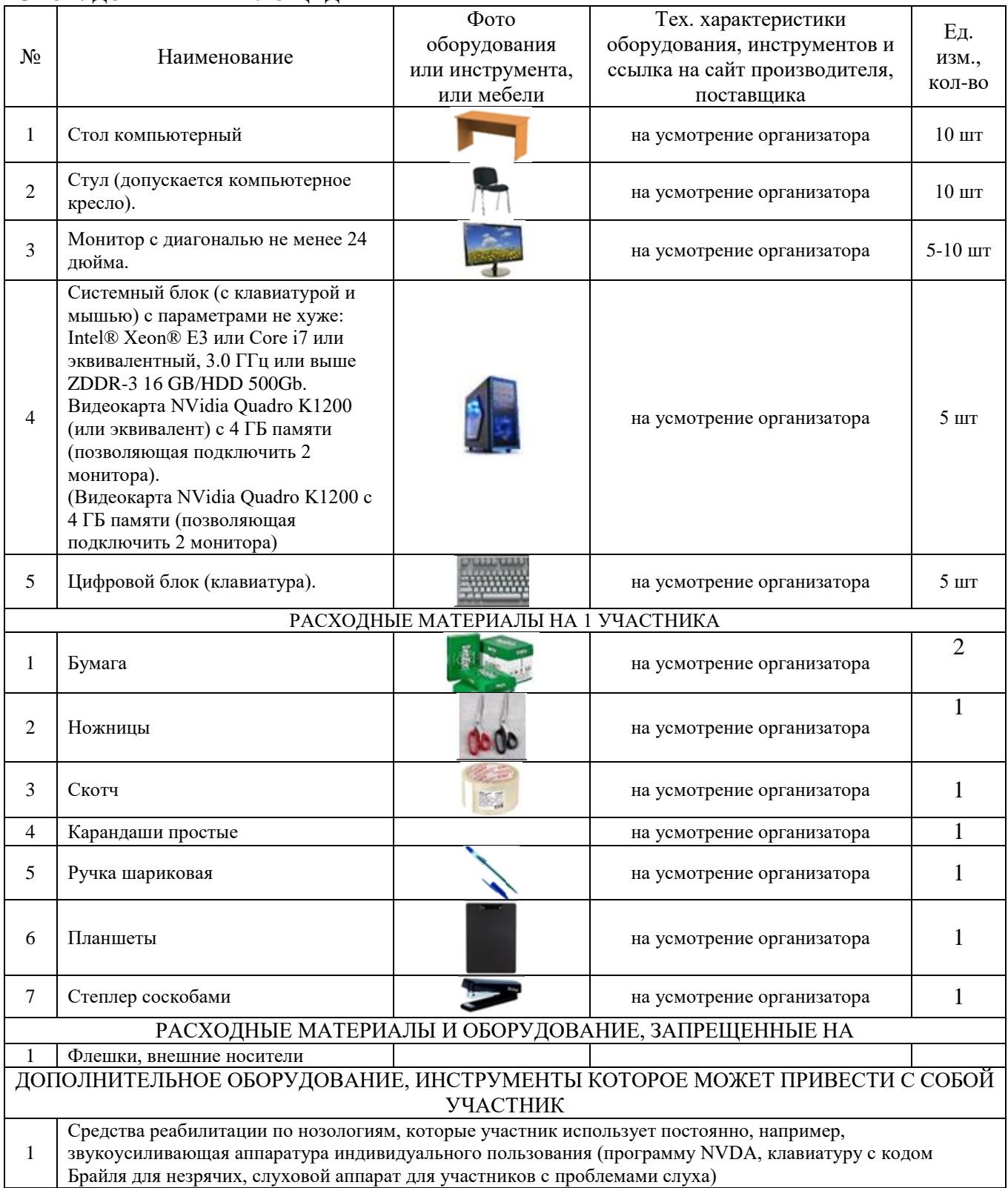

# **ОБОРУДОВАНИЕ НА 1-ГО ЭКСПЕРТА (при необходимости)**

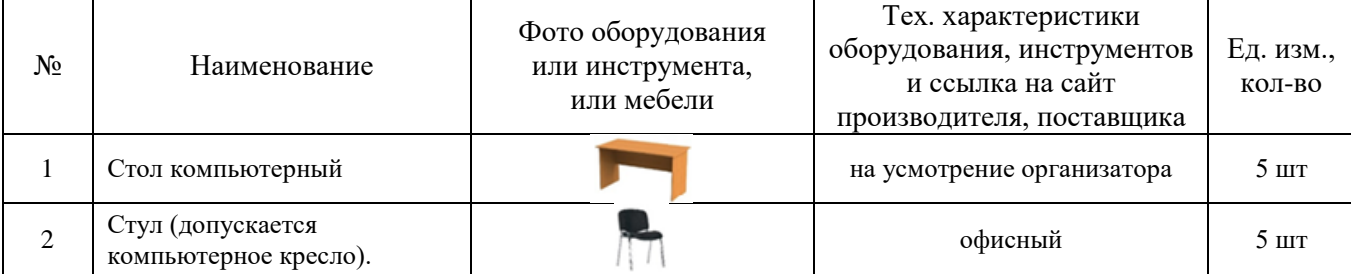

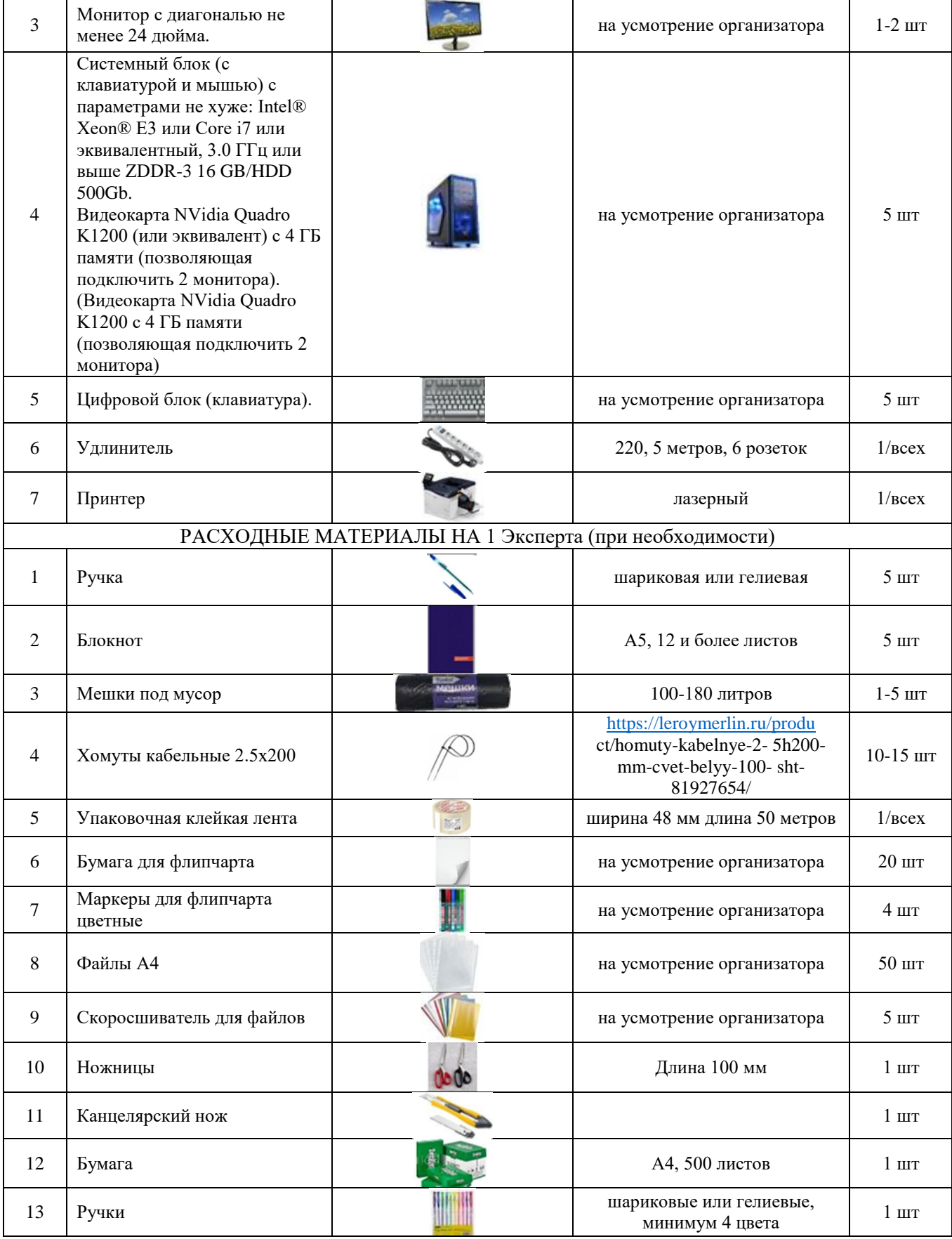

# **ОБЩАЯ ИНФРАСТРУКТУРА КОНКУРСНОЙ ПЛОЩАДКИ (при необходимости)**

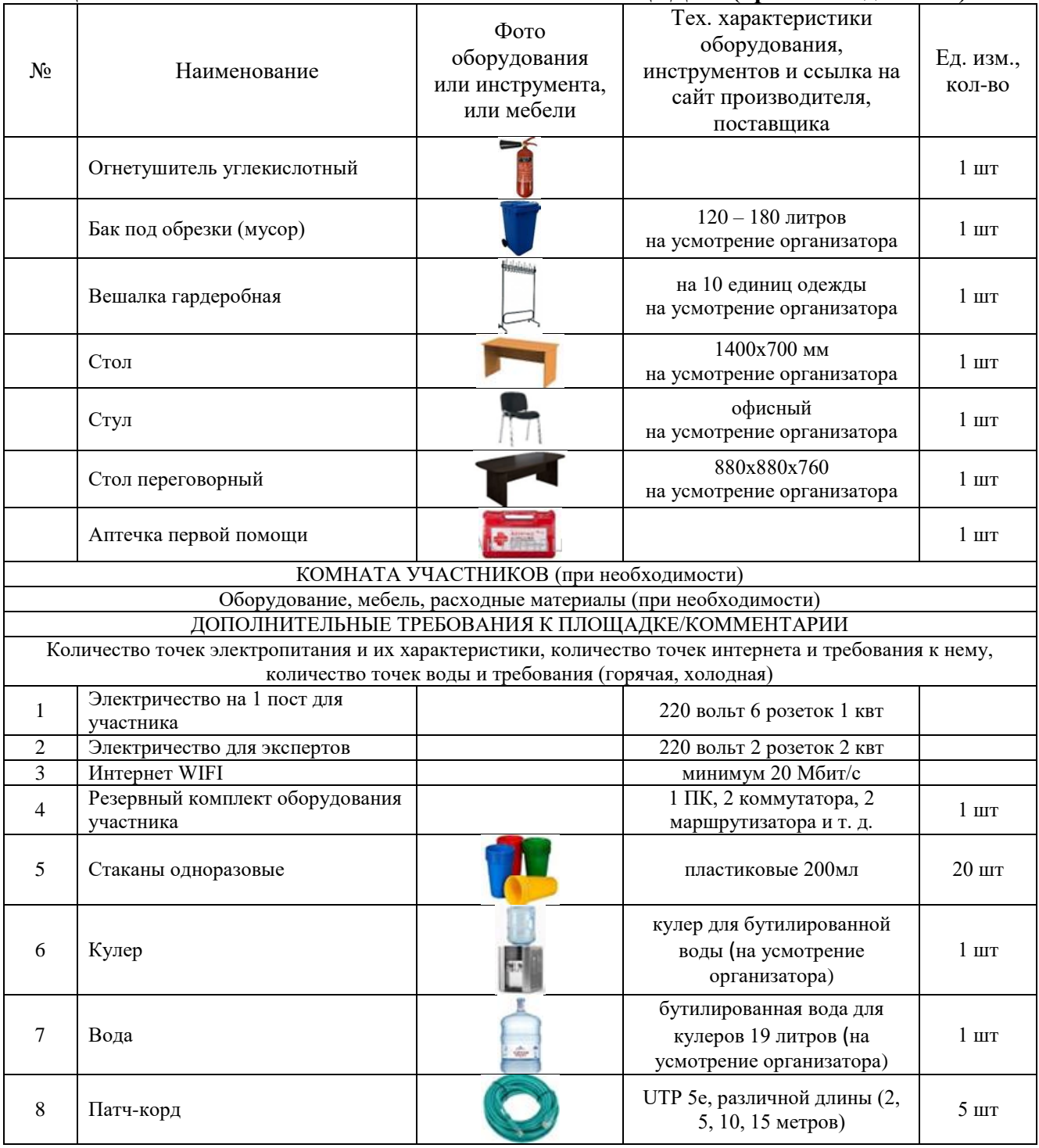

# **4. Схемы оснащения рабочих мест с учетом основных нозологий.**

## **4.1. Минимальные требования к оснащению рабочих мест с учетом основных нозологий.**

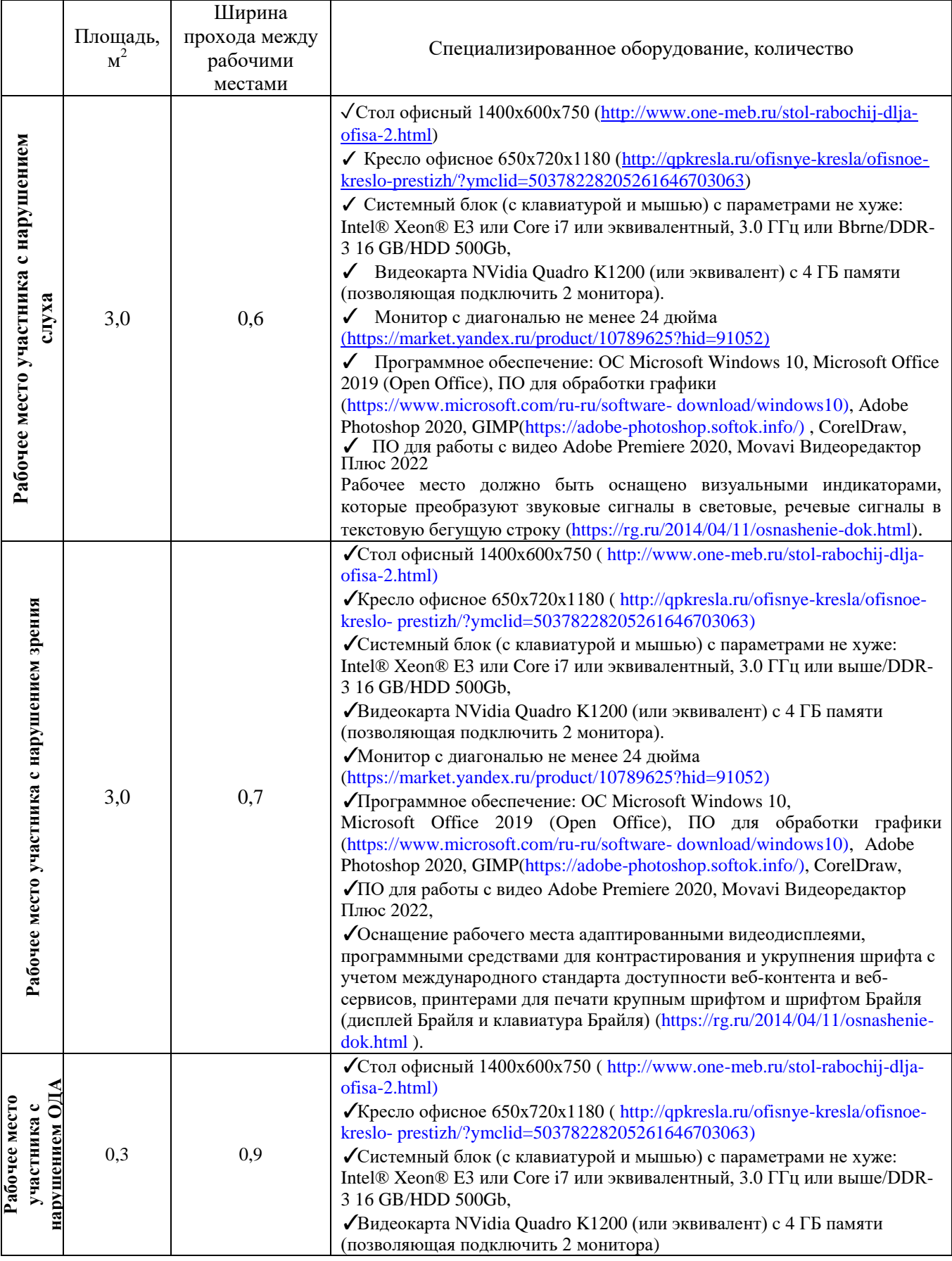

**\***указывается **с**сылка на сайт с тех. характеристиками, либо наименование и тех. характеристики специализированного оборудования**.**

**4.2. Графическое изображение рабочих мест с учетом основных нозологий.**

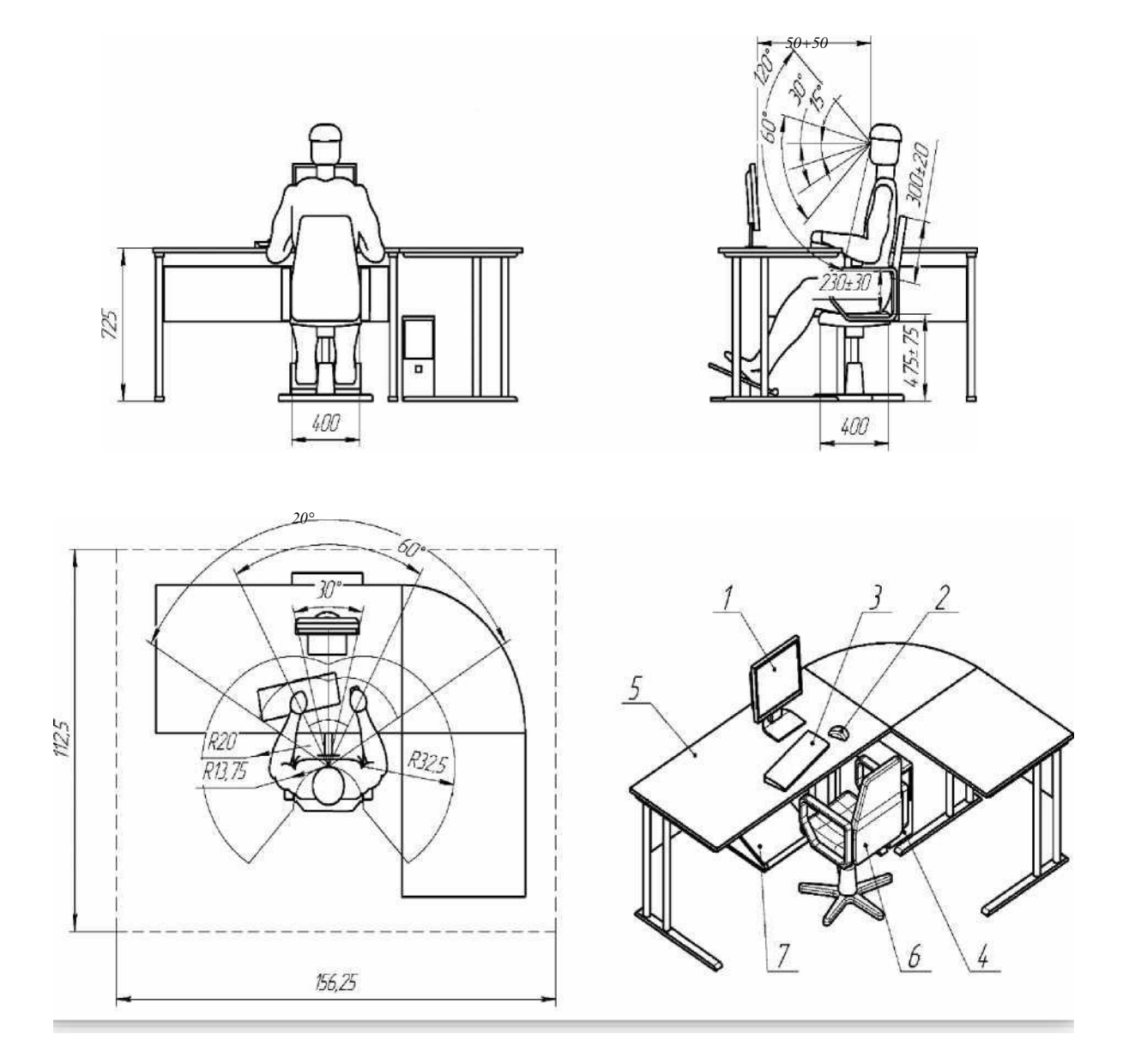

## **4.3 Схема застройки соревновательной площадки.**

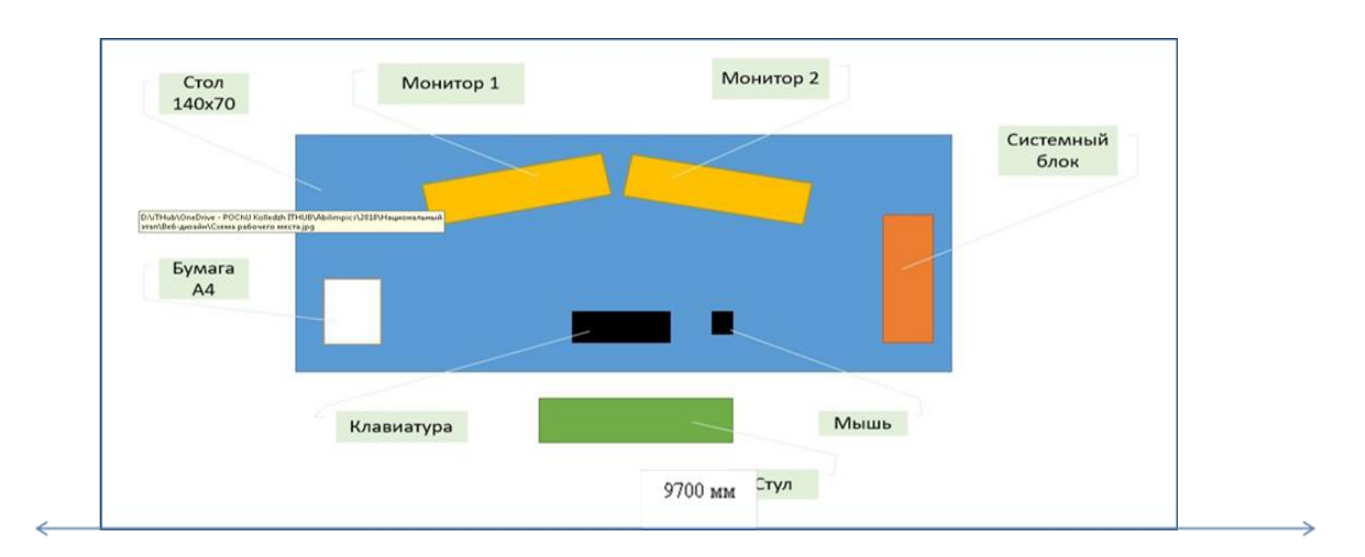

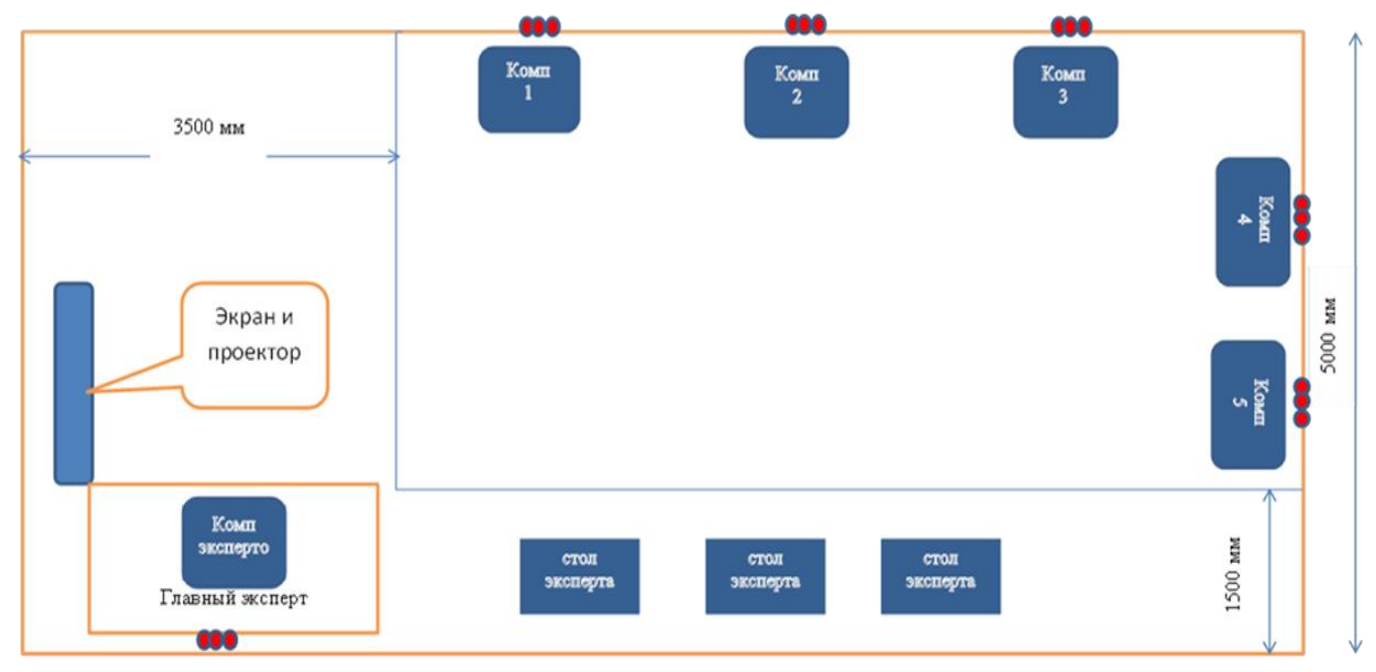

## **5. Требования охраны труда и техники безопасности**

#### **5.1 Общие требования охраны труда**

5.1.1. К самостоятельной работе с ПК допускаются участники после прохождения ими инструктажа на рабочем месте, обучения безопасным методам работ и проверки знаний по охране труда, прошедшие медицинское освидетельствование на предмет установления противопоказаний к работе с компьютером.

5.1.2. При работе с ПК рекомендуется организация перерывов на 10 минут через каждые 50 минут работы. Время на перерывы уже учтено в общем времени задания, и дополнительное время участникам не предоставляется.

5.1.3. Запрещается находиться возле ПК в верхней одежде, принимать пищу и курить, употреблять вовремя работы алкогольные напитки, а также быть в состоянии алкогольного, наркотического или другого опьянения.

5.1.4. Участник соревнования должен знать месторасположение первичных средств пожаротушения и уметь ими пользоваться.

5.1.5. О каждом несчастном случае пострадавший или очевидец несчастного случая немедленно должен известить ближайшего эксперта.

5.1.6. Участник соревнования должен знать местонахождение медицинской аптечки, правильно пользоваться медикаментами; знать инструкцию по оказанию первой медицинской помощи пострадавшим и уметь оказать медицинскую помощь. При необходимости вызвать скорую медицинскую помощь или доставить в медицинское учреждение.

5.1.7. При работе с ПК участники соревнования должны соблюдать правила личной гигиены.

5.1.8. Работа на конкурсной площадке разрешается исключительно в присутствии эксперта. Запрещается присутствие на конкурсной площадке посторонних лиц.

5.1.9. По всем вопросам, связанным с работой компьютера следует обращаться к руководителю.

5.1.10. За невыполнение данной инструкции виновные привлекаются к ответственности согласно правилам внутреннего распорядка или взысканиям, определенным Кодексом законов о труде Российской Федерации.

#### **5.2 Действия перед началом работы**

5.2.1. Перед включением используемого на рабочем месте оборудования участник соревнования обязан:

5.2.2. Осмотреть и привести в порядок рабочее место, убрать все посторонние предметы, которые могут отвлекать внимание и затруднять работу.

5.2.3. Проверить правильность установки стола, стула, подставки под ноги, угол наклона экрана монитора, положения клавиатуры в целях исключения неудобных поз и длительных напряжений тела. Особо обратить внимание на то, что дисплей должен находиться на расстоянии не менее 50 см от глаз (оптимально 60-70 см).

5.2.4. Проверить правильность расположения оборудования.

Кабели электропитания, удлинители, сетевые фильтры должны находиться с тыльной стороны рабочего места.

5.2.5. Убедиться в отсутствии засветок, отражений и бликов на экране монитора.

5.2.6. Убедиться в том, что на устройствах ПК (системный блок, монитор, клавиатура) не располагаются сосуды с жидкостями, сыпучими материалами (чай, кофе, сок, вода и пр.).

5.2.7. Включить электропитание в последовательности, установленной инструкцией по эксплуатации на оборудование; убедиться в правильном выполнении процедуры загрузки оборудования, правильных настройках.

5.2.8. При выявлении неполадок сообщить об этом эксперту и до их устранения к работе не приступать.

#### **5.3 Требования охраны труда во время работы**

5.3.1. В течение всего времени работы со средствами компьютерной и оргтехники участник соревнования обязан:

- содержать в порядке и чистоте рабочее место;

- следить за тем, чтобы вентиляционные отверстия устройств ничем не были закрыты;

- выполнять требования инструкции по эксплуатации оборудования;

- соблюдать, установленные расписанием, трудовым распорядком регламентированные перерывы в работе, выполнять рекомендованные физические упражнения.

5.3.2. Участнику соревнований запрещается во время работы:

- отключать и подключать интерфейсные кабели периферийных устройств;

- класть на устройства средств компьютерной и оргтехники бумаги, папки и прочие посторонние предметы;

- прикасаться к задней панели системного блока (процессора) при включенном питании;

- отключать электропитание во время выполнения программы, процесса;

- допускать попадание влаги, грязи, сыпучих веществ на устройства средств компьютерной и оргтехники;

- производить самостоятельно вскрытие и ремонт оборудования;

- производить самостоятельно вскрытие и заправку картриджей принтеров или копиров;

- работать со снятыми кожухами устройств компьютерной и оргтехники;

- располагаться при работе на расстоянии менее 50 см от экрана монитора.

5.3.3. При работе с текстами на бумаге, листы надо располагать как можно ближе к экрану, чтобы избежать частых движений головой и глазами при переводе взгляда.

5.3.4. Рабочие столы следует размещать таким образом, чтобы видео дисплейные терминалы были ориентированы боковой стороной к световым проемам, чтобы естественный свет падал преимущественно слева.

5.3.5. Освещение не должно создавать бликов на поверхности экрана.

5.3.6. Продолжительность работы на ПК без регламентированных перерывов не должна превышать 1-го часа. Во время регламентированного перерыва с целью снижения нервноэмоционального напряжения, утомления зрительного аппарата, необходимо выполнять комплексы физических упражнений.

#### **5.4 Требования охраны труда в аварийных ситуациях**

5.4.1. Обо всех неисправностях в работе оборудования и аварийных ситуациях сообщать непосредственно эксперту.

5.4.2. При обнаружении обрыва проводов питания или нарушения целостности их изоляции, неисправности заземления и других повреждений электрооборудования, появления запаха гари, посторонних звуков в работе оборудования и тестовых сигналов, немедленно прекратить работу и отключить питание.

5.4.3. При поражении пользователя электрическим током принять меры по его освобождению от действия тока путем отключения электропитания и до прибытия врача оказать потерпевшему первую медицинскую помощь.

5.4.4. В случае возгорания оборудования отключить питание, сообщить эксперту, позвонить в пожарную охрану, после чего приступить к тушению пожара имеющимися средствами.

#### **5.5 Требования охраны труда по окончании работы**

5.5.1. По окончании работы участник соревнования обязан соблюдать следующую последовательность отключения оборудования:

- произвести завершение всех выполняемых на ПК задач;

- отключить питание в последовательности, установленной инструкцией по эксплуатации данного оборудования.

5.5.2. В любом случае следовать указаниям экспертов.

5.5.3. Убрать со стола рабочие материалы и привести в порядок рабочее место.

5.5.4. Обо всех замеченных неполадках сообщить эксперту.